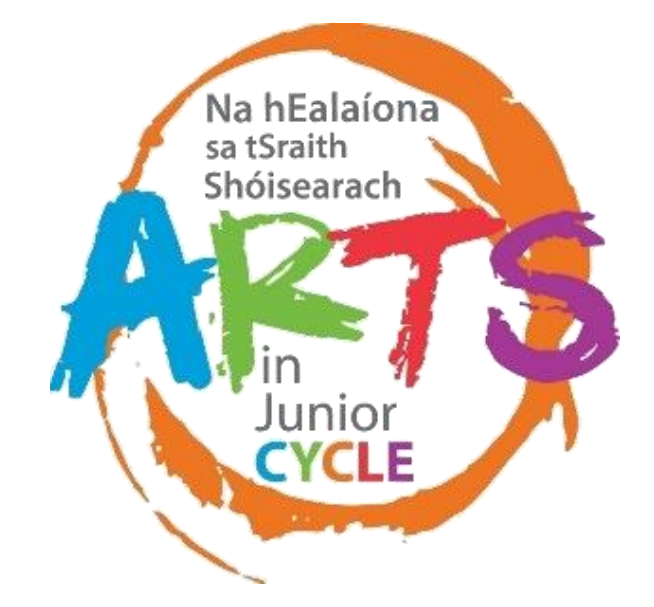

# **Create** Music

**using Digital Learning Technologies** 

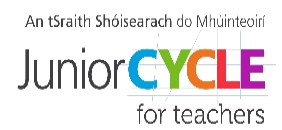

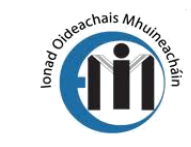

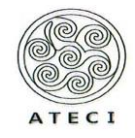

Rialtas na hÉireann Government of Ireland

Clár Éire Ildánach

Creative Ireland

Programme 2017-2022

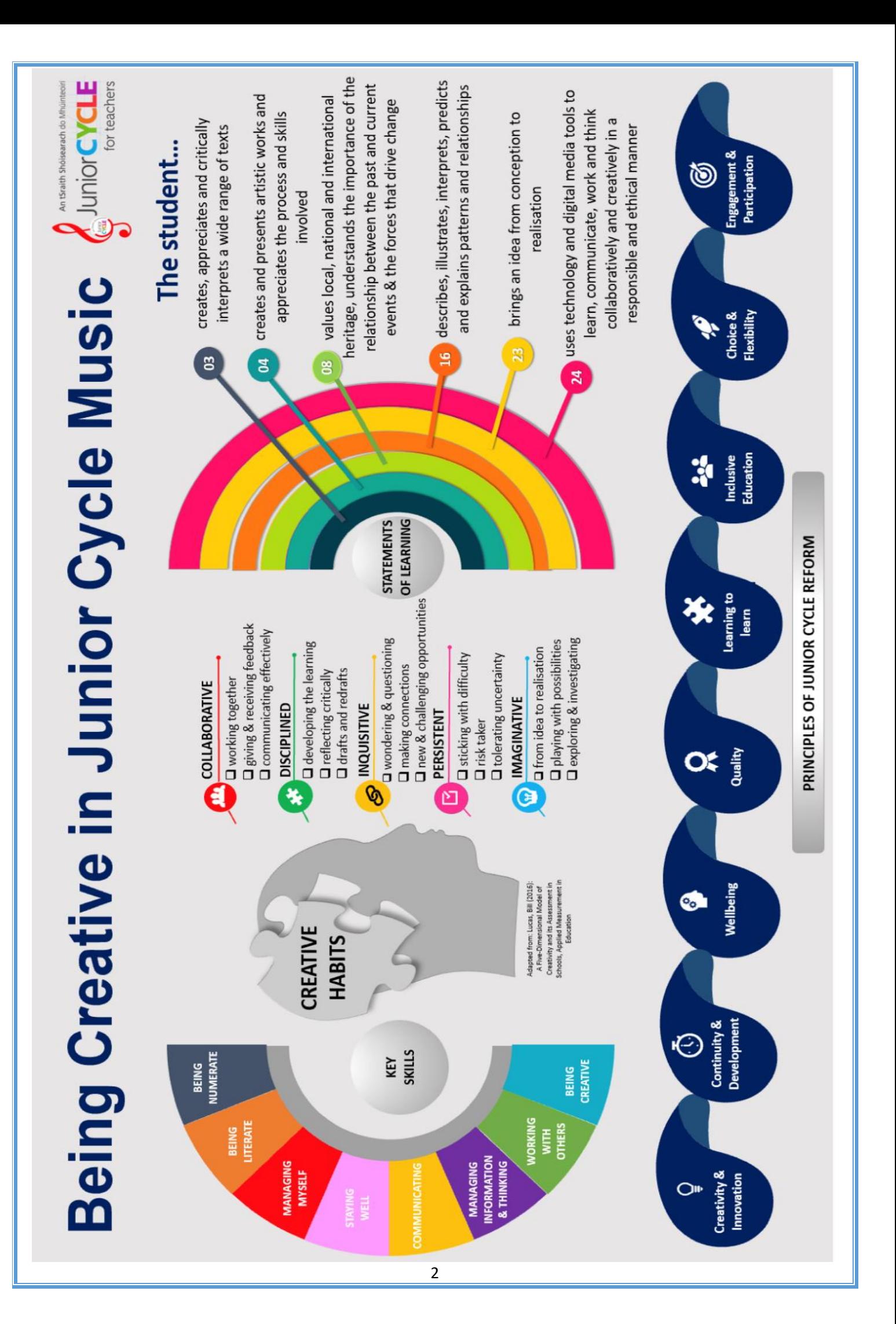

## **Creating Music provides opportunities for students to…**

- collaborate with others on creative endeavours
- express themselves in a non-verbal context
- communicate effectively and with confidence
- develop an understanding of the relationship between music and societies
- reflect on their progress and their musical choices

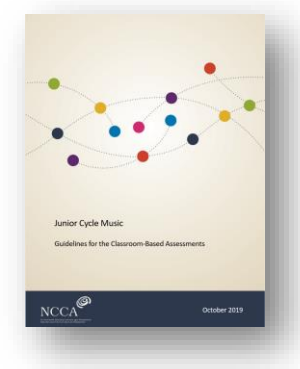

Underlying and informing the Composition Portfolio is a focus on the developmental nature of creating and composing, and on developing student's understanding of this creative and often imaginative process

…Assessment Guidelines, p.13

#### The collection of student compositions promotes engagement when students…

- draw on their personal experiences and perspectives to develop, refine, showcase and seek feedback on their musical ideas
- identify and choose the stimulus for the creative work
- choose the format(s) in which to create the piece of music
- develop their ideas through engagement with other aspects of the music course
- collaborate through the discussion and exploration of ideas and motifs

# **Digital Learning – Key Documents**

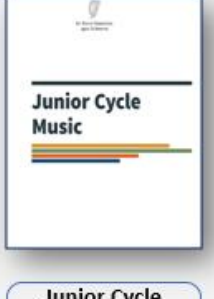

**Junior Cycle Music** Specification

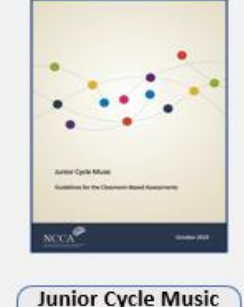

**Assessment Guidelines** 

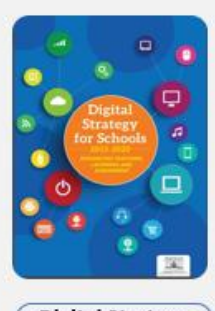

**Digital Strategy** for schools  $(2015 - 2020)$ 

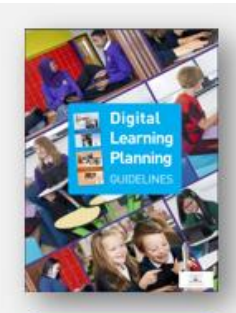

**Digital Learning** Planning **Guidelines** 

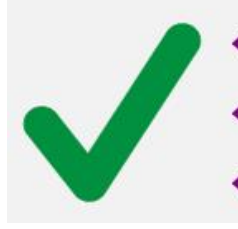

- **Why** are we using digital technology to support the learning?
- How might these tools support the learners and the learning?
- **What** technology do we need to realise this learning?

### **Support understanding of how to create music**

**Evidence of Learning Create and play back a short musical phrase with an accompanying rhythmic ostinato**

# **g.co/songmaker**

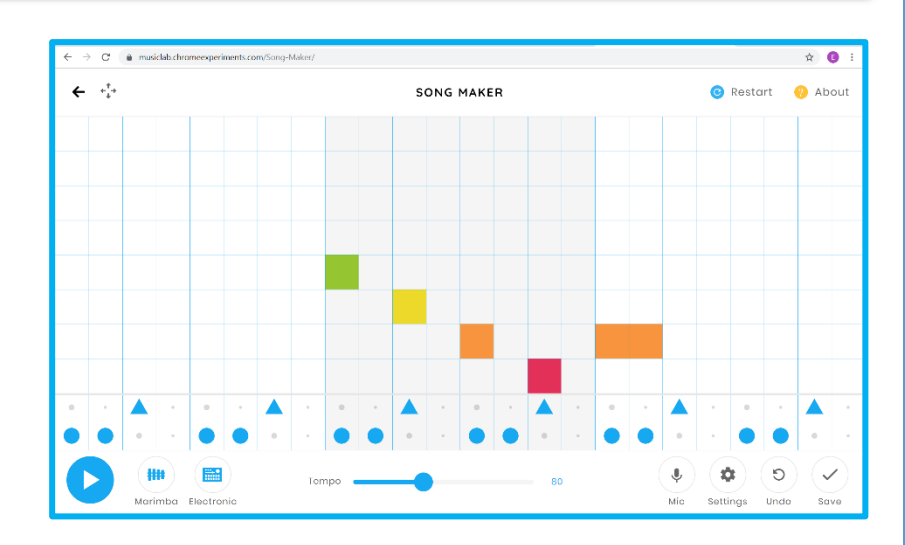

**1.1** compose and **perform or play back** short musical phrases and support these phrases by creating rhythmic/melodic/harmonic ostinati to accompany them **1.5 read, interpret and play from symbolic representations of sounds 1.6** listen to and **transcribe rhythmic phrases of up to four bars and melodic** 

 **phrases of up to two bars**

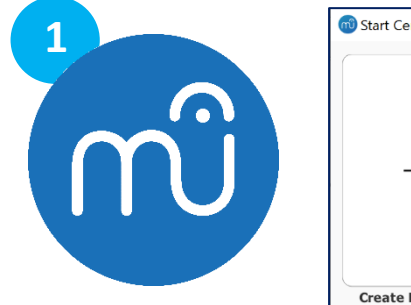

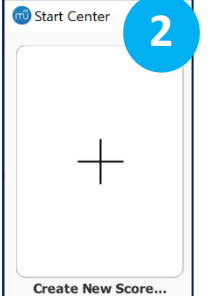

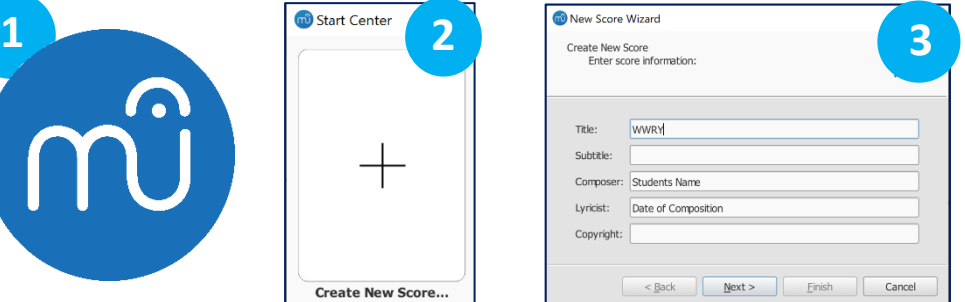

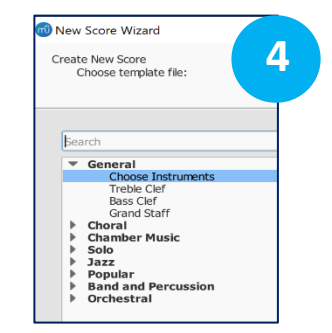

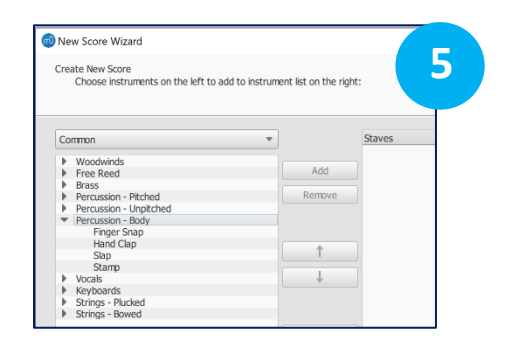

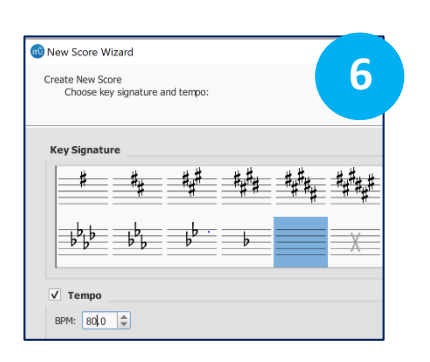

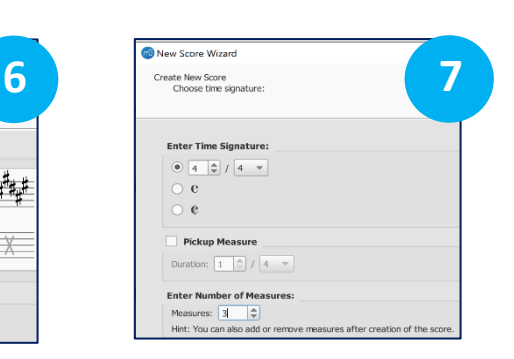

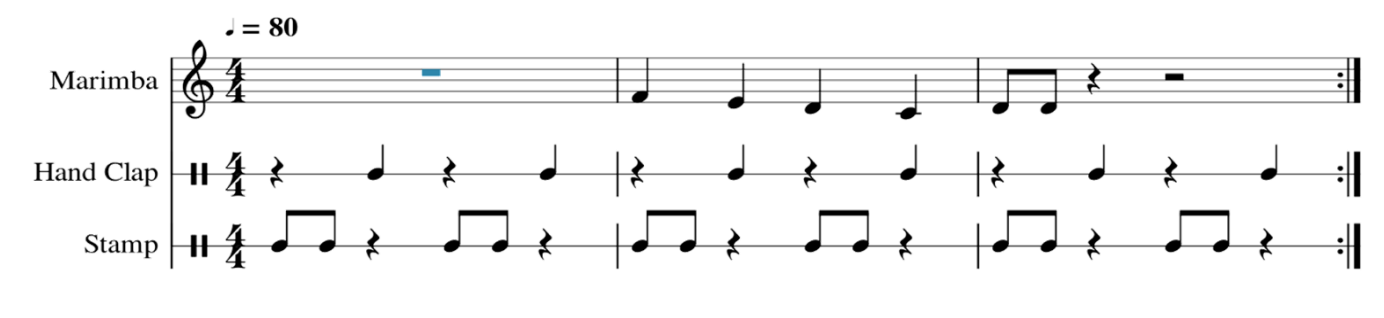

#### **Develop creative ideas through engagement with other aspects of the course**

**2.1** experiment and improvise with making different types of sounds on a sound source and notate a brief piece that **incorporates the sounds by** devising

Keyboard  $\mathbf{D}$ F P Δ R

symbolic representations for these sounds

#### **experiments.withgoogle.com**

- Set Root Note to D
- Number of notes to 5
- Colour coded notes
- Play notes using the keys, mouse, face or body
- Notate using Musescore / Manuscript

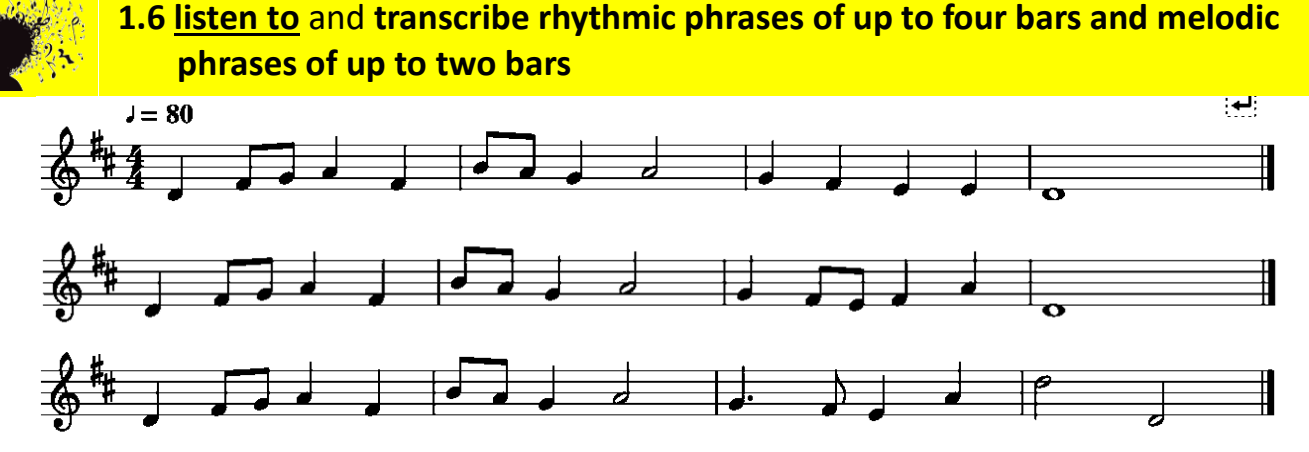

Musescore 3.4 Beta – latest version update December 2019

- 1. Input four-bar melody using Mouse, Qwerty or MIDI interface
- 2. File Export Save as type mp3 Save into named Class Folder e.g., JC 2021 Aural Skills
- 3. Open Audacity / Garageband Create Click Track
- 4. Import mp3
- 5. You can now share mp3 with your students via email and/or virtual learning environment (VLE) for students to independently practise their aural skills
- 6. For student aural skills worksheet, go back into MuseScore Make notes in Bar 3 invisible select note + press V
- 7. Students will use this file while listening to their MP3 file to fill in the missing melody and rhythm in bars 3 and 4

#### **To progress the Learning: Students may…**

- transcribe the complete four bars into their music manuscripts (music literacy)
- go on to create their own 4-bar melody through listening and transcribing
- build up a database of melodic dictations and their own created melodies for their portfolios

Build your Digital Skills www.jct.ie

#### How to apply a Plugin How to Import and Export an MP3

**Develop creative ideas through engagement with other aspects of the course**

**1.12 indicate where chords changes occur in** extracts from a selection of **song**s

 **2.4 rehearse and present a song** or brief instrumental piece, identify and discuss the performance skills and techniques that were necessary to interpret the music effectively

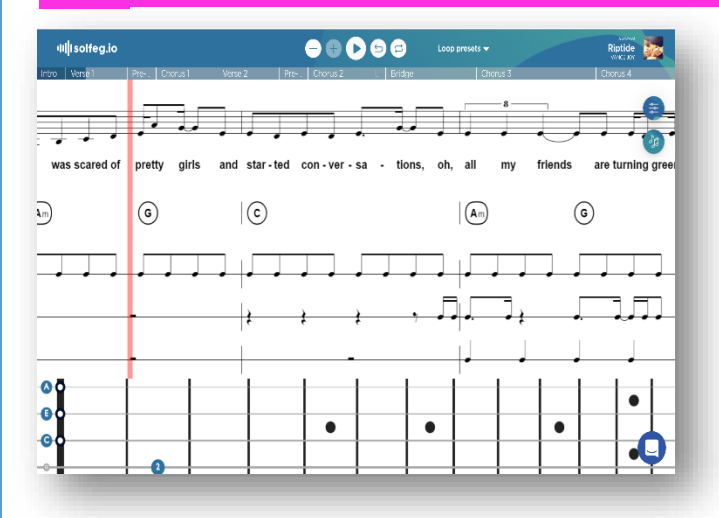

# **Solfeg.io**

- 1. Choose Song Search by name or filter
- 2. Select Instrument rhythm, chords, vocal
- 3. Select *Visual Controls* to confirm instrument visuals and chords
- 4. Select *Sound Controls* to mute tracks for backing track use

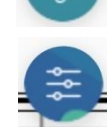

5. Start playing

**2.8 analyse the chordal structure of** excerpts from **a** range of **song**s and compile a list of songs with similar chord structures and progressions

**Evidence of Learning Listen to your favourite song. In pairs choose chords to fit your song. Perform or Play back your chosen chords.** 

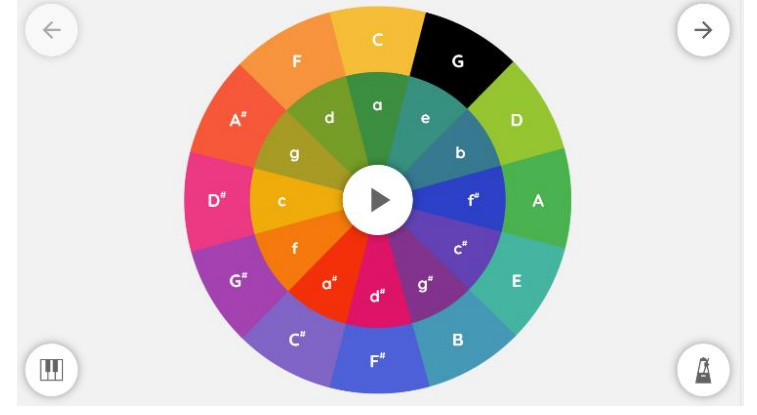

**musiclab.chromeexperiments.com**

#### **Support understanding of how to create music**

 $Dm$ 

**Compose the next note.**

**Choose a chord to play with this note.**

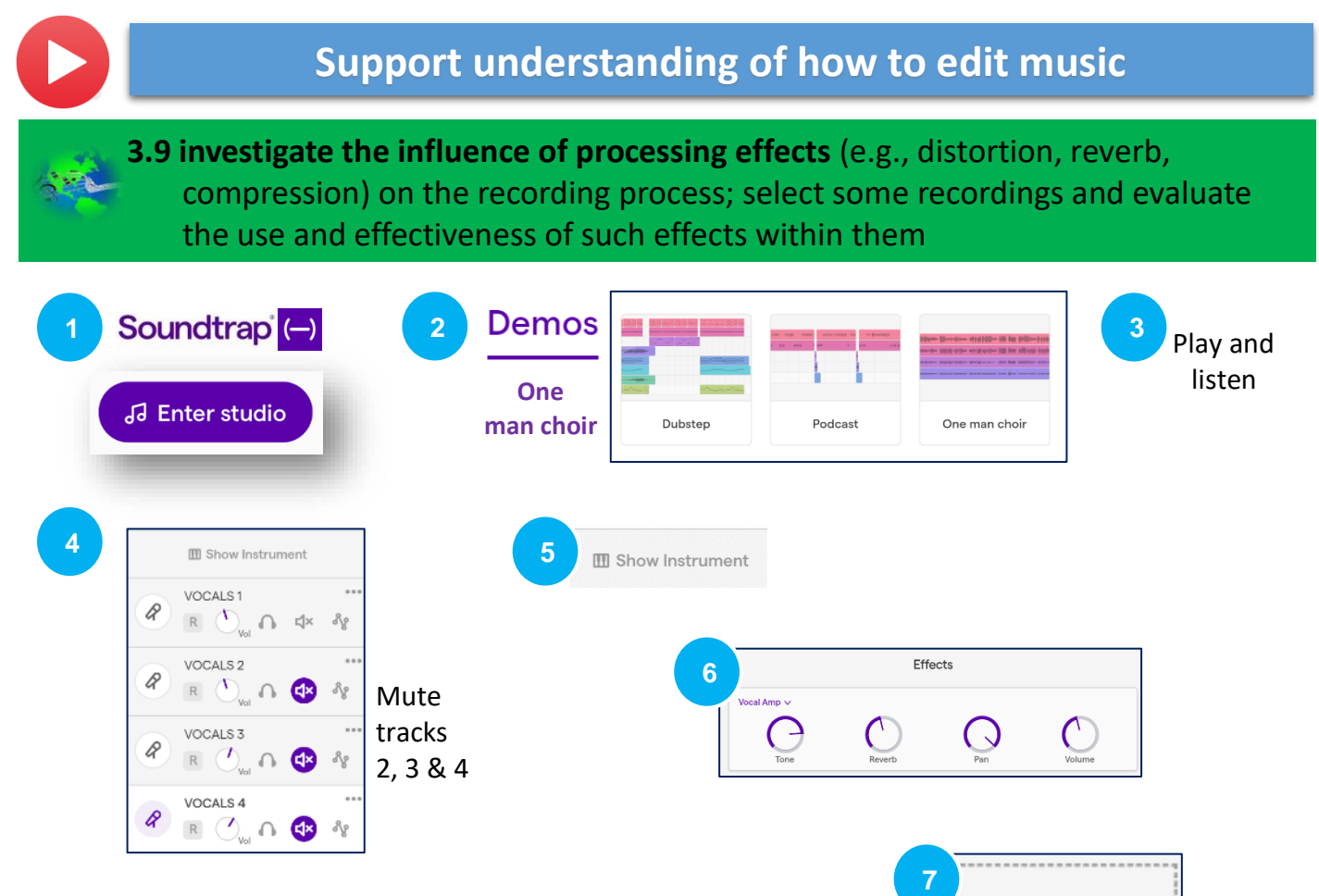

#### Processing effects

A series of mechanical or technological operations on a recording process that modifies the original sound inputted

#### **Compression**

A processing effect used in mixing or recording to control and reduce the dynamic range of the music

#### • Reverb

A processing effect where the sound produced by an amplified musical instrument is made to reverberate; an echo effect used to recreate the natural effects of room reverberation

#### **Distortion**

Change in the form of an electrical signal or sound wave during processing; alter the sound of amplified electric music instruments and most associated with the electric guitar

#### Build your Digital Skills www.jct.ie

Using Digital Learning Technologies in Junior Cycle Music How to apply a Processing FX

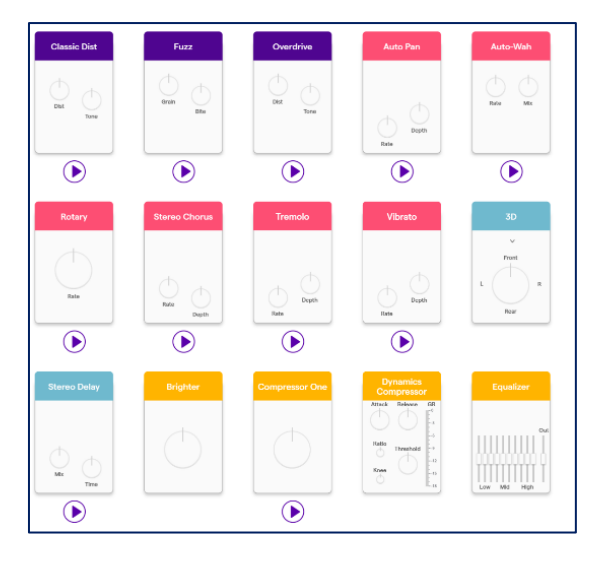

Add Effect

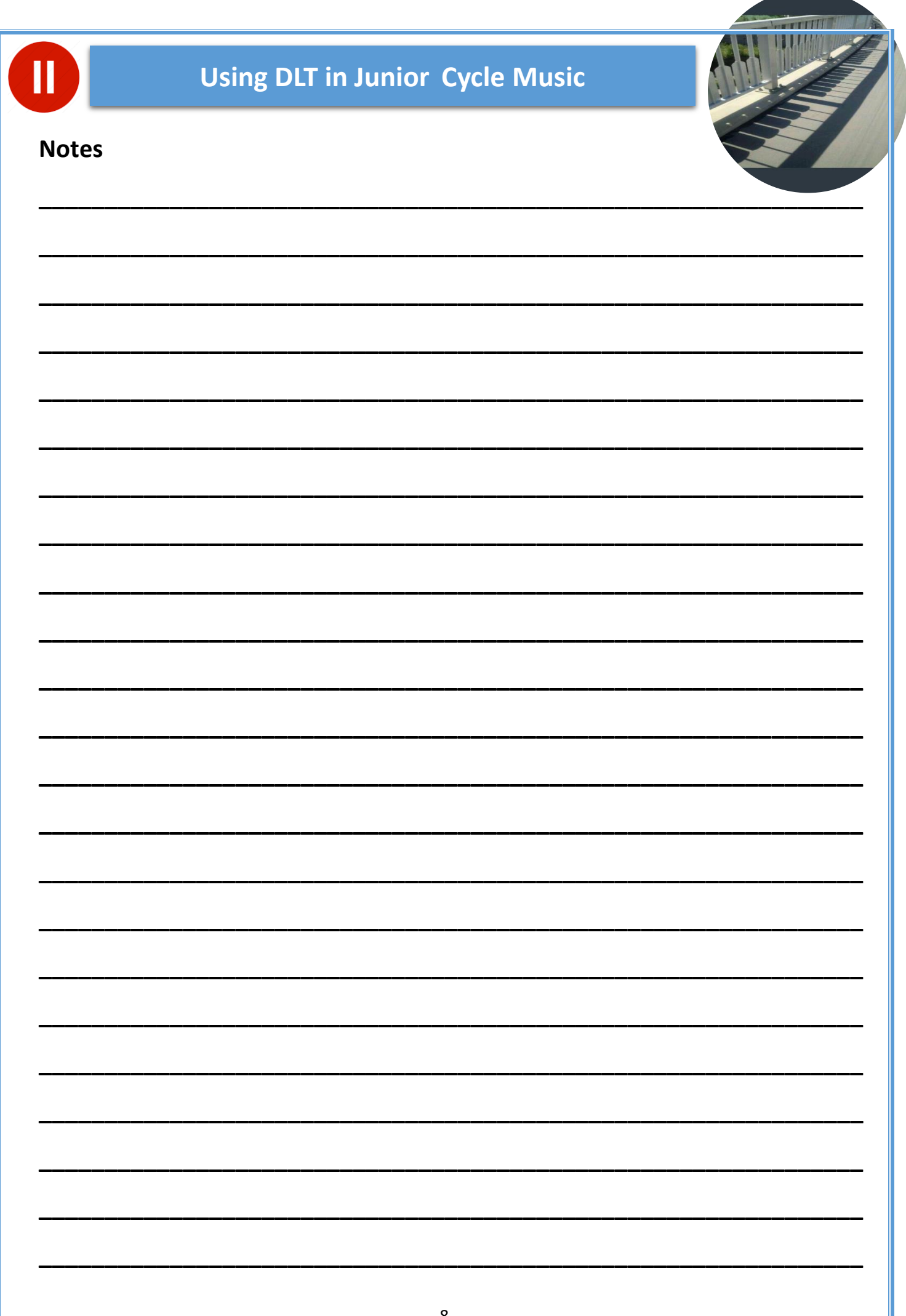

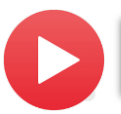

#### **Support understanding of how to create music**

**3.3 make a study of a particular contemporary** or historical **musical style**; **analyse its structures** and use of musical devices, and describe the influence of other styles on it

**Evidence of Learning Create a piece of music in the style of the blues**

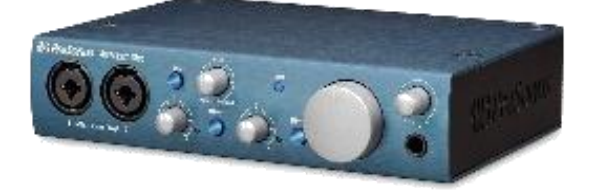

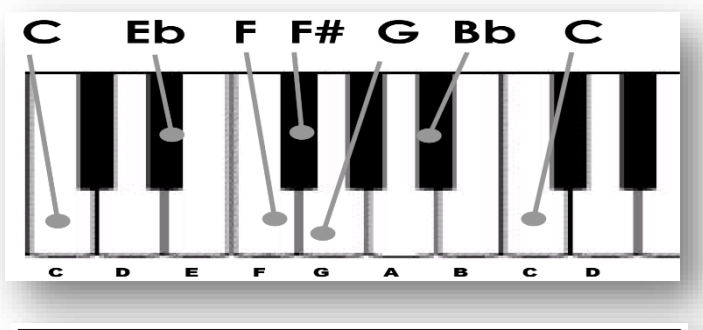

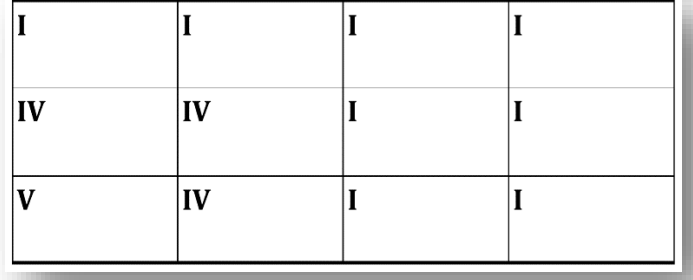

**Experience the learning using Extension Hardware**

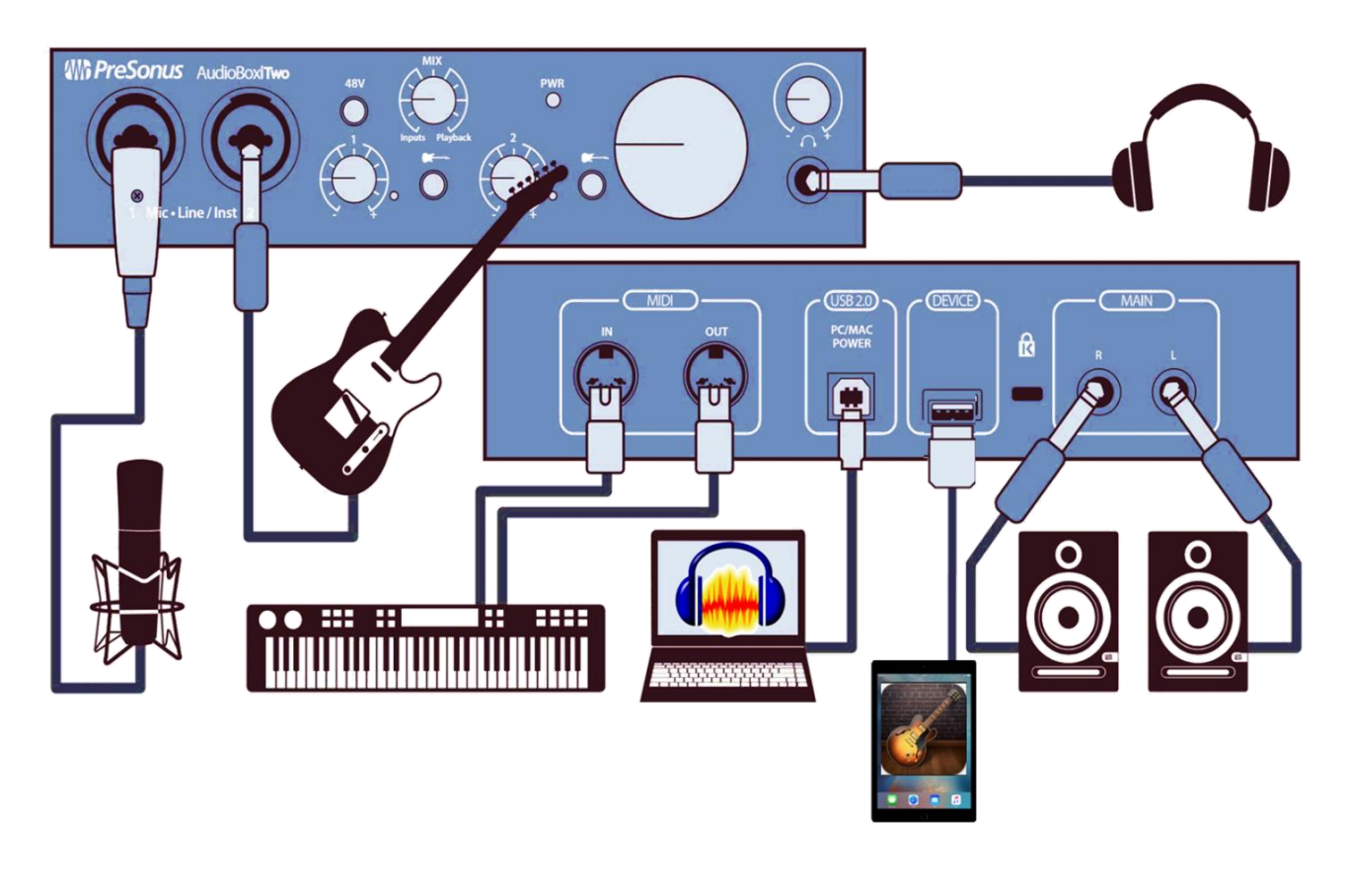

# **Support understanding of how to create music Evidence of Learning**

**Compose and record an advertising jingle for radio (15 secs) or TV (30 secs) for**  *'Krispey Kreme'.* **Record your jingle.**

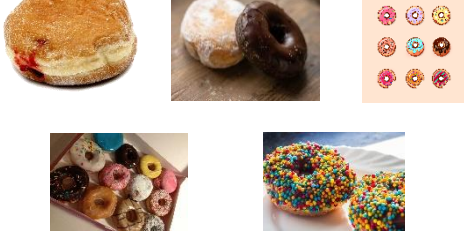

**3.4 compose** and perform **an original jingle** or brief piece of music **for use in a new advertisement for a product**, and record the composition

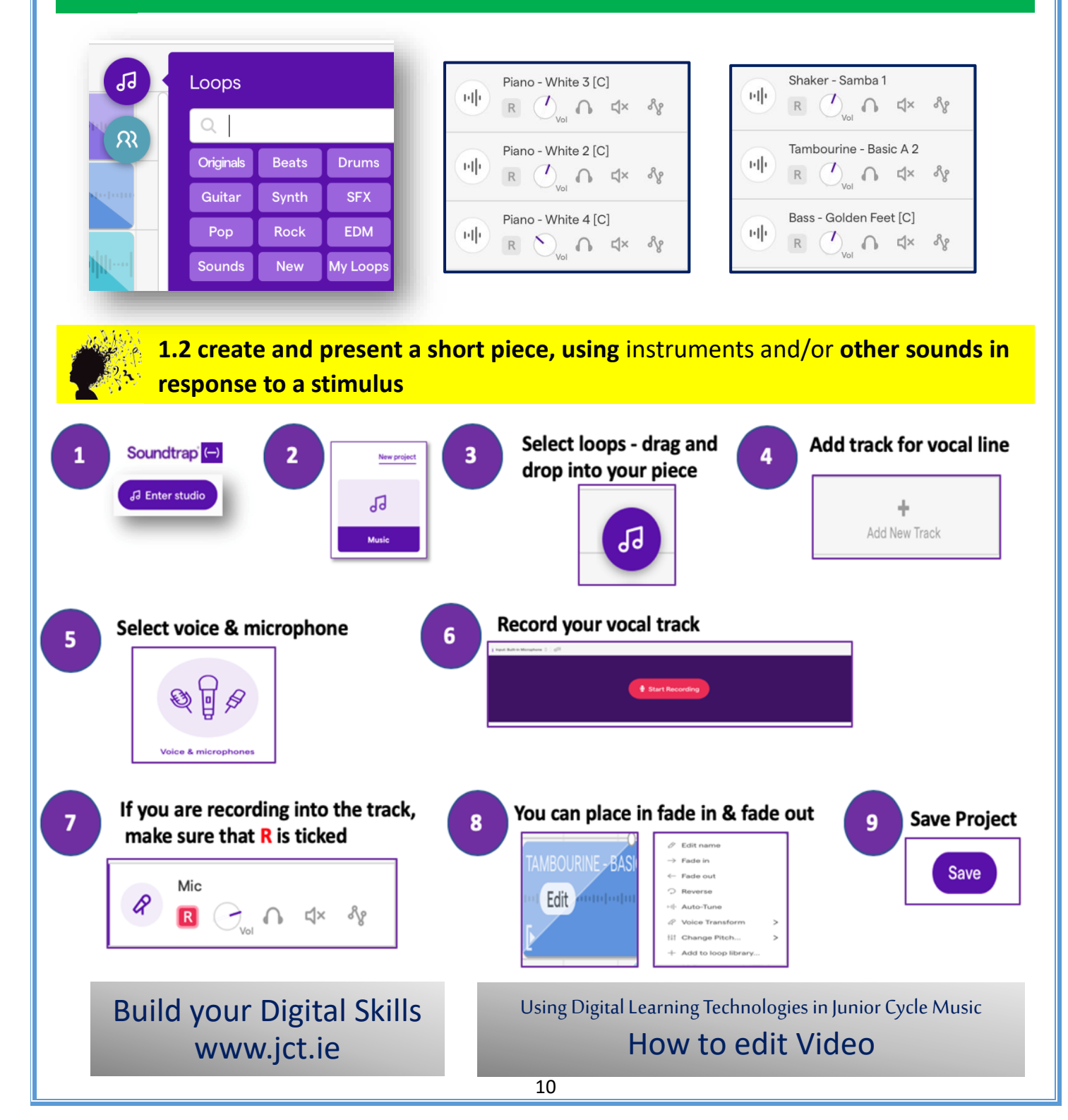

#### Software to support the learning **Enables students to… Musescore Cross-platform notation** software and open source. • Create, input and notate their own music Supports a wide variety of explore speed, time signatures, instruments, repeats, loops file formats and input add melody, bassline and accompaniment methods • listen to what they have created and make musical edits **Enables students to… Audacity** Cross-platform audio • record live audio through a mic or mixer import, edit and combine sound files recorder and editor export recordings in many different file formats Free and open source • cut, copy, paste, splice or mix sounds together add processing effects including changing speed and/or pitch **Enables students to… Garageband** Garageband is Apple's • explore realistic smart instruments sound recording and • create loops and explore existing loops mixing software • build their own original arrangements Compatible for macOS and • Create using virtual drum kits and drag-and-done Smart Drums iOS devices • Add processing effects **Chrome Enables students to… SongMaker** | Song Maker in Chrome • sing live into computer microphone. SongMaker will recognise the Music Lab, is a simple way pitch and notate accordingly to make and share a song • create loops using a variety of rhythms and melody instruments • set length, number of beats per bar and split beats **Enables students to… Creatability**  A simple musical keyboard **Google**  • play and hear notes using the keys, mouse, face or body you can play with your • customise a scale and the number of notes on the screen **Experiments** face, body, mouse or keys • control other instruments using a MIDI device **Enables students to…** • collaboratively create and edit music projects Soundtrap is a digital audio select from a choice of inputs: computer mic, importing sounds, workstation accessible connecting MIDI devices or Soundtrap's built in instruments directly in any browser explore and create with a range of loops Free cross-platform music • record, playback, change tempo and key signature software • experiment and apply a range of processing effects including distortion, reverb, compression, vibrato, chorus, delay etc **Enables students to…** Web-based audio player • pick a song and practice the skill of performance that simultaneously solfeg.io • decrease speed. Loop parts enables chords, rhythm use lead sheets, tablature and lyrics and melody to be played • create Backing Tracks for performance practice **Flat.io** Flat.io is a web-browser **Enables students to…** • collaboratively create and edit music composition programme • search for arrangements of music in the library that allows you to create, edit and share music • Create, input and notate their own music //// Flat • explore speed, time signatures, instruments and effects scores • listen to what they have created and make musical edits • export music to Soundtrap **Please note the software listed here and its uses are not prescriptive or exhaustive**

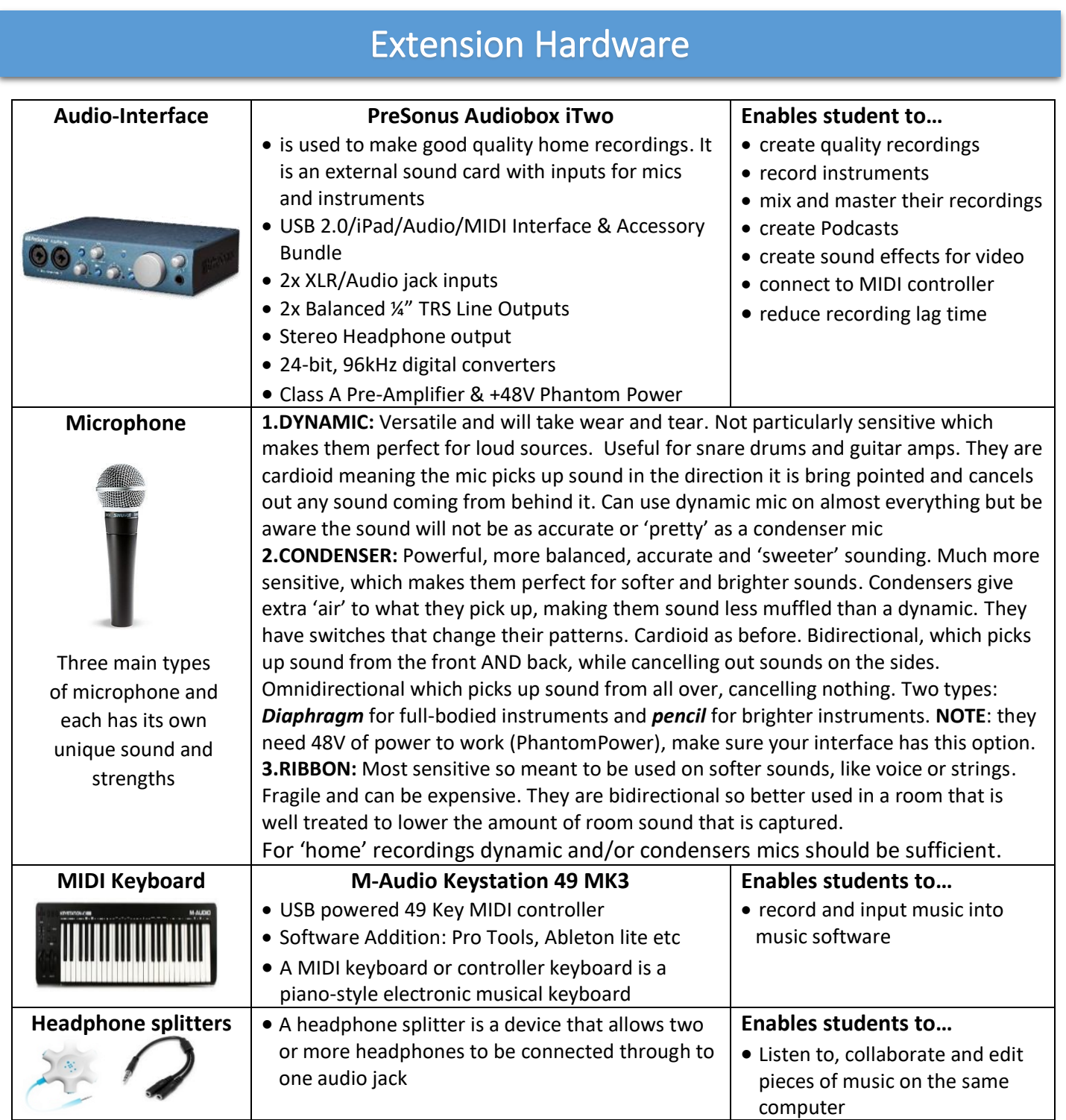

# *Keep the conversation going!*

**Administrative Office: Director's Office:** Monaghan Ed. Centre, LMETB, Armagh Road, Chapel Street, Monaghan. **Dundalk** www.metc.ie

![](_page_11_Picture_3.jpeg)

For all queries please contact [info@jct.ie](mailto:info@jct.ie)

![](_page_11_Picture_6.jpeg)

For all information please go to our website[: www.jct.ie](http://www.jct.ie/)

![](_page_11_Picture_8.jpeg)

please go to [www.jct.ie](http://www.jct.ie/)

Follow us on Twitter @JCforTeachers @JctMusicEdu

![](_page_11_Picture_11.jpeg)